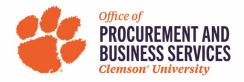

## **Simple Office Supply Receipt**

## 1. Open buyWays

| Â        |                                                                                                    |          |                                                                    |                                   | All 👻                                                          | Search (Alt+Q) C              | 0.00 USD 👿                |     |  |  |  |
|----------|----------------------------------------------------------------------------------------------------|----------|--------------------------------------------------------------------|-----------------------------------|----------------------------------------------------------------|-------------------------------|---------------------------|-----|--|--|--|
| E        | Simple Advanced                                                                                                    |          | BUY SOMETHING   All Favo                                           | rites   Clemson Form              | ns   Shop   Quick Ord                                          | er Additional Search          | hes: All Suppliers   Cate | gor |  |  |  |
| 16<br>0  | Search for products, suppliers, forms, part numbe                                                                                                    | er, etc. | _                                                                  |                                   |                                                                |                               |                           |     |  |  |  |
|          |                                                                                                    |          | Scientific/Lab Supplies                                            |                                   |                                                                |                               |                           |     |  |  |  |
| 血機       | Welcome to buyWays<br>News and Announcements<br>UPS Small Package Delivery<br>FAQ Reminders                                                                                    |          | Chemicals & Lab<br>Supplies                                        | Chemicals & Lab<br>Supplies       | Airgas<br>Lab/ Industrial<br>Gases & Equip                     | Fine Lab Chemicals            | BIO RAD                   |     |  |  |  |
| ш        | Fiscal Year Reminders     Adjust Taxes on Invoice     Default Delivery County                                                                                                  |          | RICOH Service Center: Badges, Business Cards, MFD & Printer Orders |                                   |                                                                |                               |                           |     |  |  |  |
| r<br>B   | Dollar Limitations     AIRGAS Changes -12/16/2020     Using buyWays Video                                                                                                    |          | Print Services 🐲                                                   | ۲<br>RICOH                        | RICOH                                                          | PRESIDIO                      |                           |     |  |  |  |
| <b>₽</b> | Search Guide     Approving Guide     Mobile Approvals     Code State State State                                                                                               |          | RICOH Online &<br>@Dillard Bldg                                    | Printer Purchasing                | MFD Copier Lease                                               | Existing MFD Lease<br>Payment |                           |     |  |  |  |
|          | Set Up Email Approval Code     Supplier Registration Process     Small Catering Engagements     RICOH Name Badge                                                               |          | Office Suppliers, Furniture, Cubicles, Seating & Design            |                                   |                                                                |                               |                           |     |  |  |  |
|          | NCOT Healte Bagge buyWays FORMS FOR REQUESTS AND DELEGA     New User Request     Department Approval Delegation     User Role Request     PI Grant/Project Approval Delegation | ATIONS   | Cinc Staples & Copy Paper                                          | Independent Rep.<br>over 40 Lines | C <sup>™</sup><br>YoungOffice<br>Furniture Cubes and<br>Design |                               |                           |     |  |  |  |
| ų,       | Stop Pay/Void/Reissue - (all other CUB)                                                                                                    | S forms) | Computing - II Due to                                              | o alobal parts short              | tane_lead times are                                            | longer than expecte           | d II                      |     |  |  |  |

2. Click on Orders, then my orders, then my purchase orders (or enter the po number in the search bar).

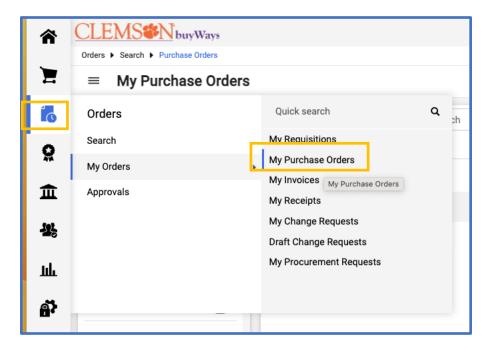

3. Click on the PO that you need to create a receipt

| QUICK FIITERS My Sear                  | cnes             | Crea | aleu Dale. Last 90 u           | ays Quick sear | GIT               |  |  |  |  |  |  |
|----------------------------------------|------------------|------|--------------------------------|----------------|-------------------|--|--|--|--|--|--|
| Supplier                               | ~                | PO   | PO Owner: Tonkin, Jennifer 👻 🔀 |                |                   |  |  |  |  |  |  |
| Staples Inc                            | 1-1 of 1 Results |      |                                |                |                   |  |  |  |  |  |  |
| Department                             | ~                |      | PO Number 🔻                    | Supplier       | Created Date/Time |  |  |  |  |  |  |
| 5365 (Procurement and<br>Business Svs) | 0                |      | <u>CU00604235</u>              | Staples Inc 🖲  | 4/19/2023 1:18:   |  |  |  |  |  |  |
| Prepared By                            | ~                |      |                                |                |                   |  |  |  |  |  |  |

4. Click on the 3 dots (jelly beans) at the header of the PO.

| Change | Requests                                                                                           | Receipts | Invoices | 1 |   | Col | I of 1 Results ▼     < >       Purchase Order CU00604235 Revision 0 |
|--------|----------------------------------------------------------------------------------------------------|----------|----------|---|---|-----|---------------------------------------------------------------------|
|        | Billing/Payment                                                                                    | t        |          |   | ~ |     | Add Notes to History<br>Finalize Revision                           |
|        | Bill To<br>CLEMSON UNIV ACCOUNTS PAYABLE<br>ATTN: Jennifer Tonkin<br>DILLARD BLDG<br>400 KLUGH AVE |          |          |   |   | 1   | Create Quantity Receipt<br>Create Cost Receipt                      |
|        |                                                                                                    |          |          |   |   |     | Print Fax Version<br>Resend to Supplier                             |
|        | CLEMSON, SC 296<br>United States                                                                   | 534-5365 |          |   |   | 1   | See configuration for this purchase order                           |
|        | BillTo Address 5                                                                                   | 5365-AP  |          |   |   | Tot | tal (4.19 USD) V                                                    |

5. Click Create Quantity Receipt (or Cost Receipt if it is a cost PO)

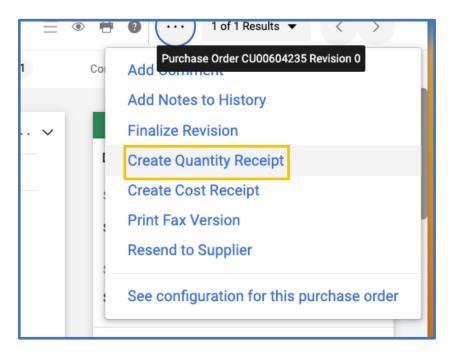

6. Add required information, click Complete. (If you need to remove a line because you haven't received it yet, click the box to the right of the item, then remove)

| CLE | MS buy Ways                                          |                                 | All         | Search (Alt+Q) | ٩               | 6.85 USD 📜  | ♡ 🔎 🔺 1    |   |           |
|-----|------------------------------------------------------|---------------------------------|-------------|----------------|-----------------|-------------|------------|---|-----------|
| Qu  | antity Receipt • 38190138                            |                                 |             |                | = 0             | Save Update | Complete 💌 |   |           |
| s   | ummary Comments Attact                               | iments History                  |             |                |                 |             |            |   |           |
|     |                                                      |                                 |             |                |                 |             |            |   |           |
| F   | Receipt Name                                         | 2023-05-03 jtonkin 01           |             | Notes          |                 |             |            |   |           |
| F   | Receipt No                                           | To Be Assigned                  |             |                | 1000 characters | remaining   |            |   | <i>li</i> |
| F   | Receipt Date                                         | 4/25/2023                       |             |                |                 |             |            |   |           |
|     |                                                      | mm/dd/yyyy                      |             |                |                 |             |            |   |           |
| F   | Packing Slip No.                                     | 0208313071                      |             |                |                 |             |            |   |           |
| s   | Supplier Name                                        | Staples Inc                     |             |                |                 |             |            |   |           |
| F   | Received by                                          | Jennifer Tonkin                 |             |                |                 |             |            |   |           |
|     |                                                      |                                 |             |                |                 |             |            |   |           |
|     |                                                      |                                 |             |                |                 |             |            |   | ··· 🗌 🖀   |
| F   | PO • CU00604235                                      |                                 |             |                |                 |             |            |   | •         |
| L   | ine Item                                             |                                 | Catalog No. |                | Quantity        | Sta         | atus       |   |           |
| 1   | TRU RED 8" Non-Stick Titanium Co<br>2/Pack (TR55014) | ated Scissors, Straight Handle, | 24380507    | 1 PK           | 1               | Rec         | eived      | ~ | 0 * 🗆     |
|     | ∧ ITEM DETAILS                                       |                                 |             |                |                 |             |            |   |           |
|     | Contract No.                                         | 99325710                        |             |                |                 |             |            |   |           |
|     | Line Item Type                                       | no value                        |             |                |                 |             |            |   |           |

7. Receipt Created!